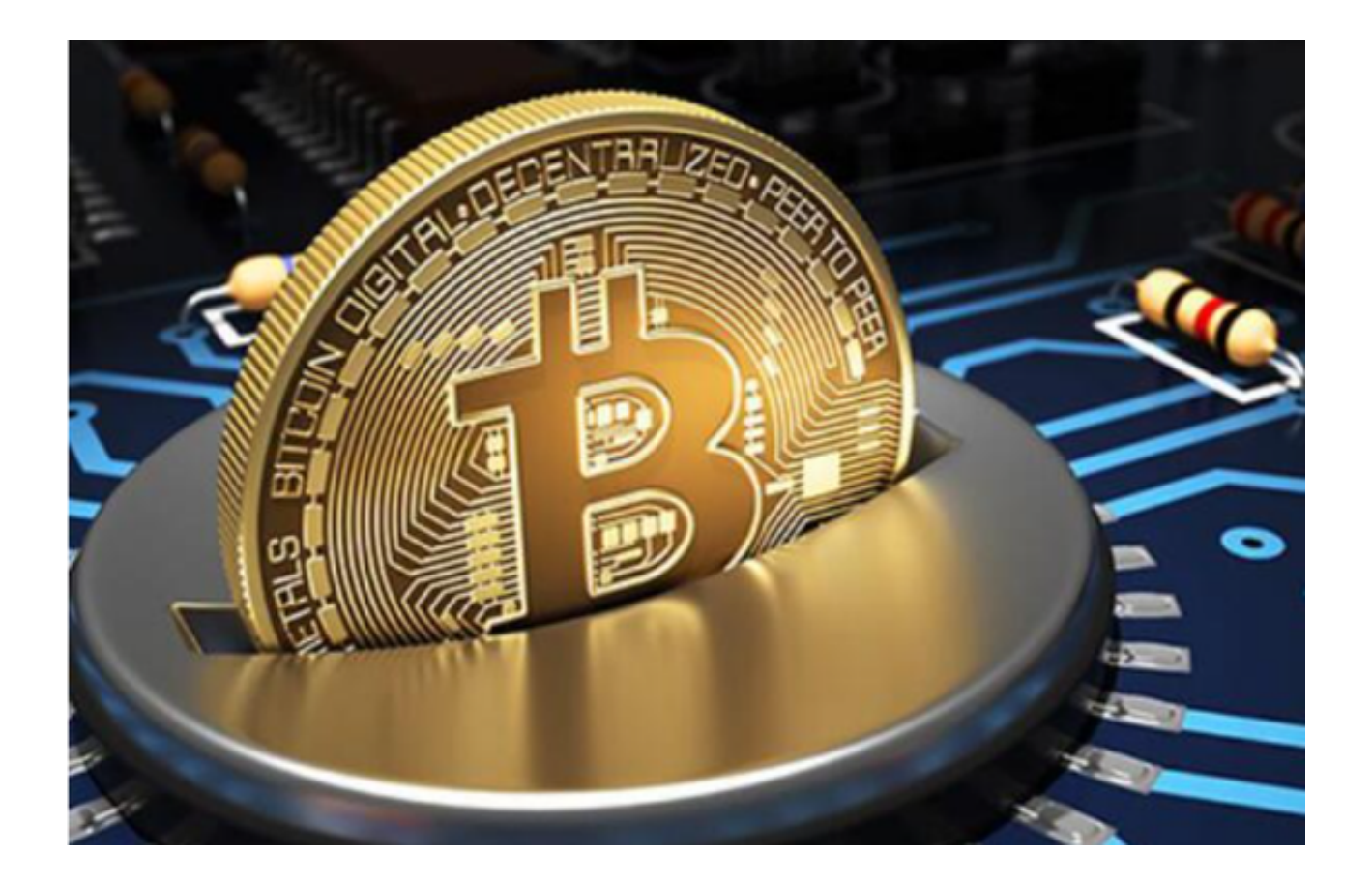

 Bitget董事总经理Gracy表示:跟单产品普及后,Bitget交易所的总交易量上涨达 到300%,其中有获利的交易单有4200万笔,Bitget交易所是推广跟单交易的先驱 ,在提供跟单服务的方面,遥遥领先市场各大交易所。

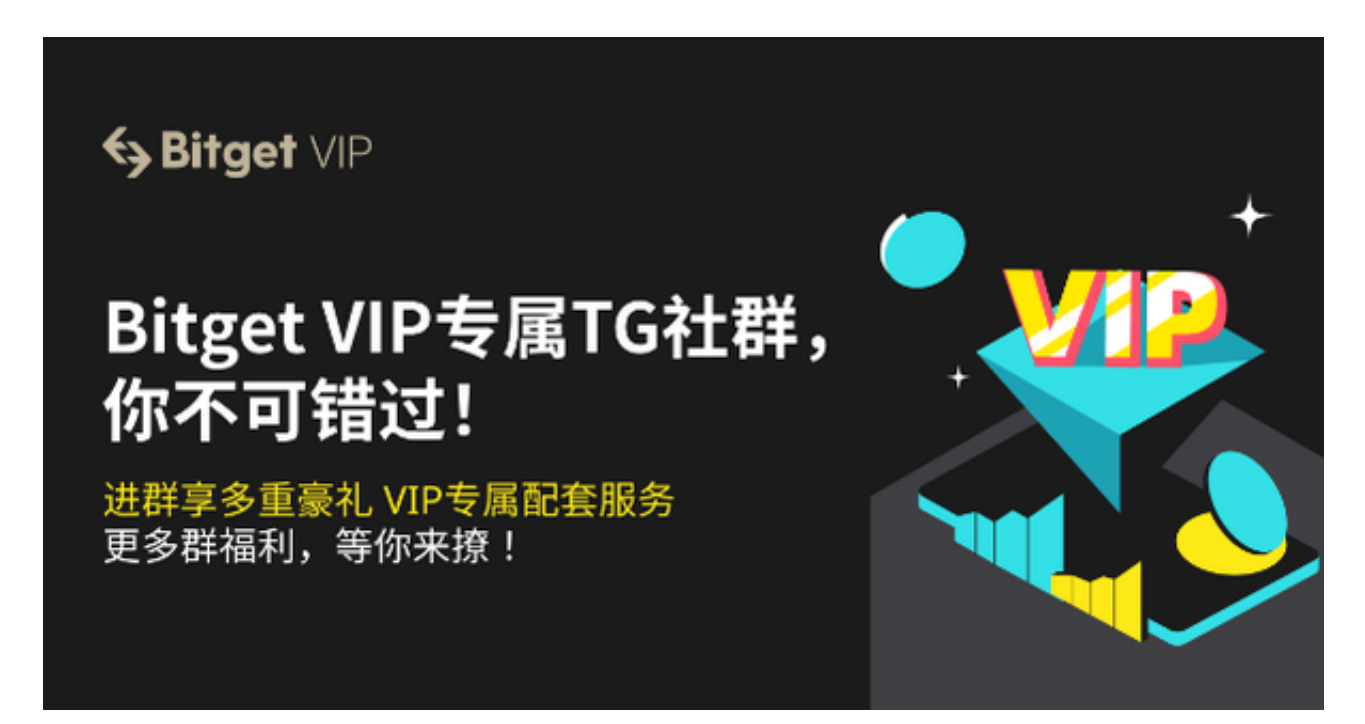

跟单交易这种特殊交易程序使加密货币交易领域的新手也能立即上手开始交易, 所以也让Bitget交易所下载量激增,今天本文就来详细介绍一下Bitget最新版app 怎么下载?让新手投资者一文弄懂Bitget交易所最新版app苹果系统及安卓系统的 下载安装教程。

首先,打开Bitget的官方网站,如尚未拥有帐号,可注册一个新帐号,单击下载图 标,用手机扫描出现的二维码,建议用浏览器进行扫码,微信扫码可能会出现网页 停止访问的情况,请点击本地下载,再按提示进行下载安装即可。

如果不是用浏览器扫码,那么也许要单击右上方的图标,选择在浏览器打开,再 点击本地下载,普通下载,根据需要完成下载安装工作。或者点击更多下载选择进 入选择手机版本进行下载。

Andriod手机系统安装教程

请点击"Android"安装包,下载完成按照系统引导安装即可。

当您在安装或使用过程中遇到任何问题,请点击 "帮助" 联系客服。

iOS手机下载安装教程

 中国大陆地区Apple ID无法直接在App Store下载Bitget的App, 非中国内地(美国、中国香港等) Apple ID可以下载使用Bitget的App。

第一步:注册海外Apple ID

在浏览器中搜索Bitget官网,进入注册新Apple ID的页面。

填写相关信息: 所选区域;邮箱地址应该是之前没有注册过的苹果账号, 手机号 应该是有效且在用的,后面是用来接收验证码的。都填好了,点击接着。

 邮箱和短信会先后收到六位数字的验证码,根据提示输入验证码后注册海外Apple ID。

第二步:用海外Apple ID下载Bitget软件

 进入AppStore,退出原账号,登录新注册的账号。因为是新ID,所以会出现提示 ,请点击查看并勾选同意进入下一页。

填写信息,然后进入下一页。

在App Store中搜索Bitget即可下载正版最新版Bitget软件。

以上就是Bitget交易所最新版app苹果系统及安卓系统下载的最详细流程,对于新 手投资者来说, Bitget交易是一家十分友好的数字货币交易所, 这是因为Bitget交 易所的操作界面简洁明了。但值得关注的是,加密货币市场中依然存在许多风险, 建议各位投资者在使用Bitget交易所之前做到充分了解交易平台的相关风险,并采 取适当的安全措施保护自己的资产。